## ■WTW-DEAP7/DEHP7 シリーズ デジタルズーム方法

●ライブ画面でデジタルズーム

①ライブ画面から右クリック➡ツール➡デジタルズームを左クリックします。

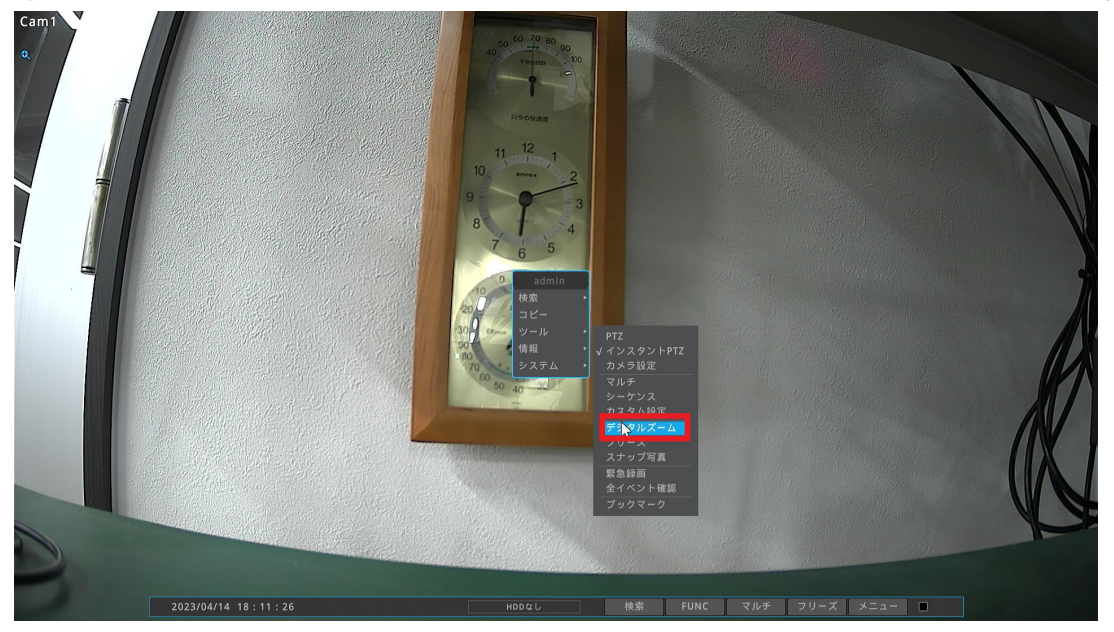

②画面に小さく拡大画面が表示されます。

+ボタン、-ボタンでズームイン・ズームアウトが可能です。

大きい画面の方でマウスホイールを回転させてもズームイン・アウトが可能で す

ベージュになっている拡大部分をドラッグで拡大箇所の移動が可能です。 ワイプ状画面の☓アイコンを左クリックでズームが終了できます。

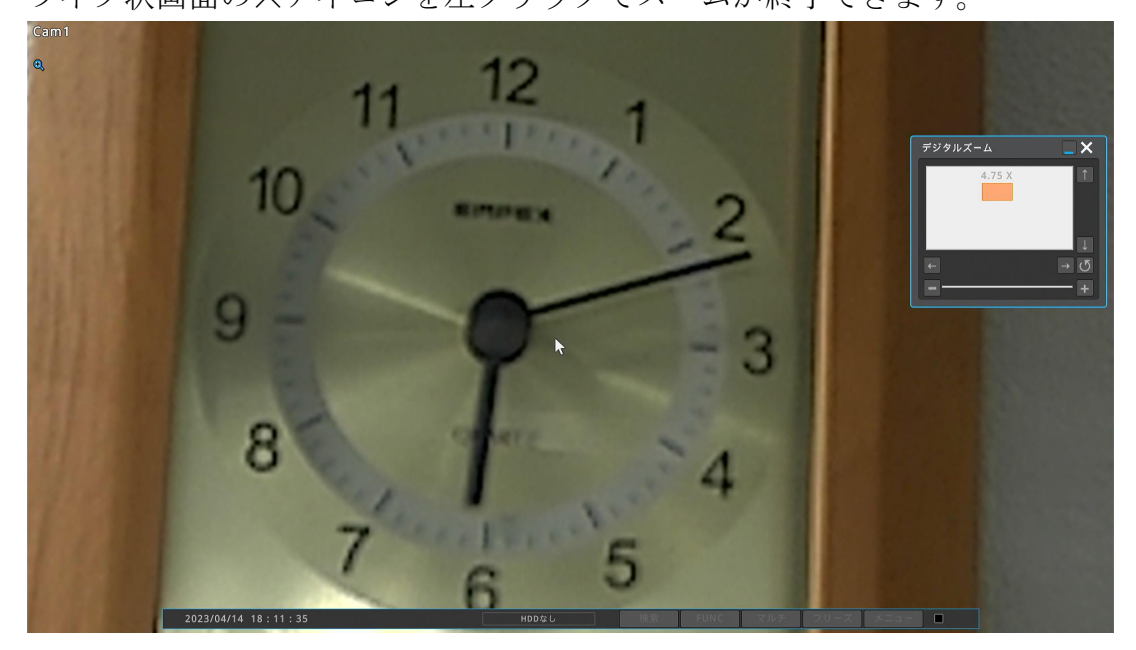

●再生画面でデジタルズーム

①再生画面から右クリック➡ツール➡デジタルズームを左クリックします。

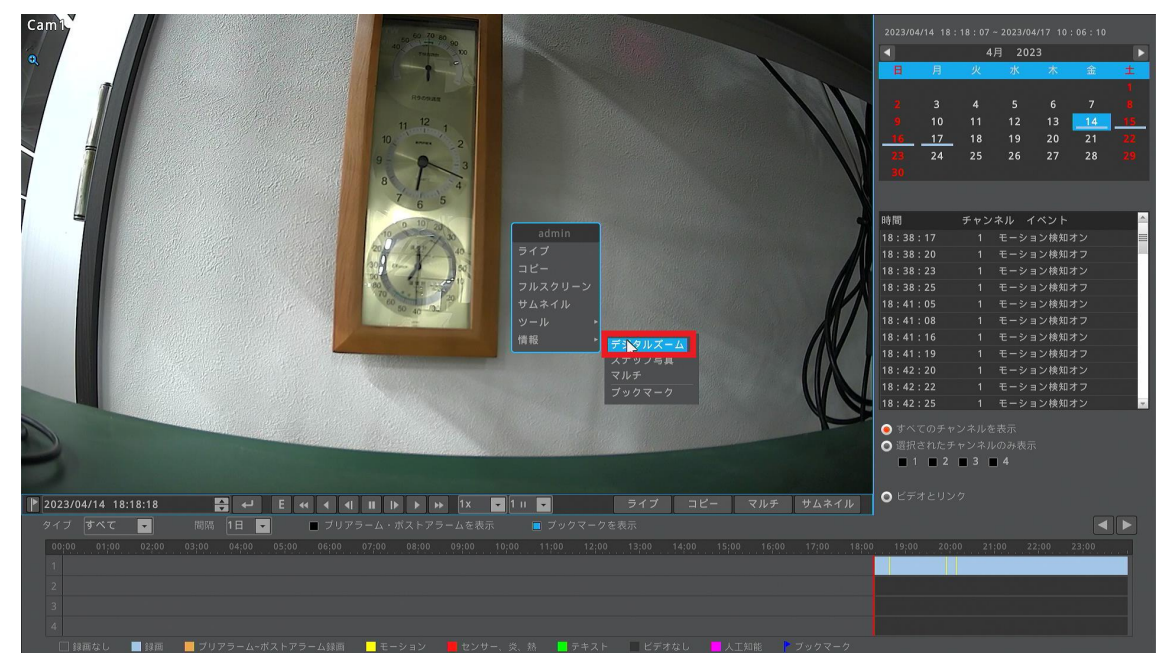

②ライブ画面と同じくズームイン・ズームアウトが可能となります。

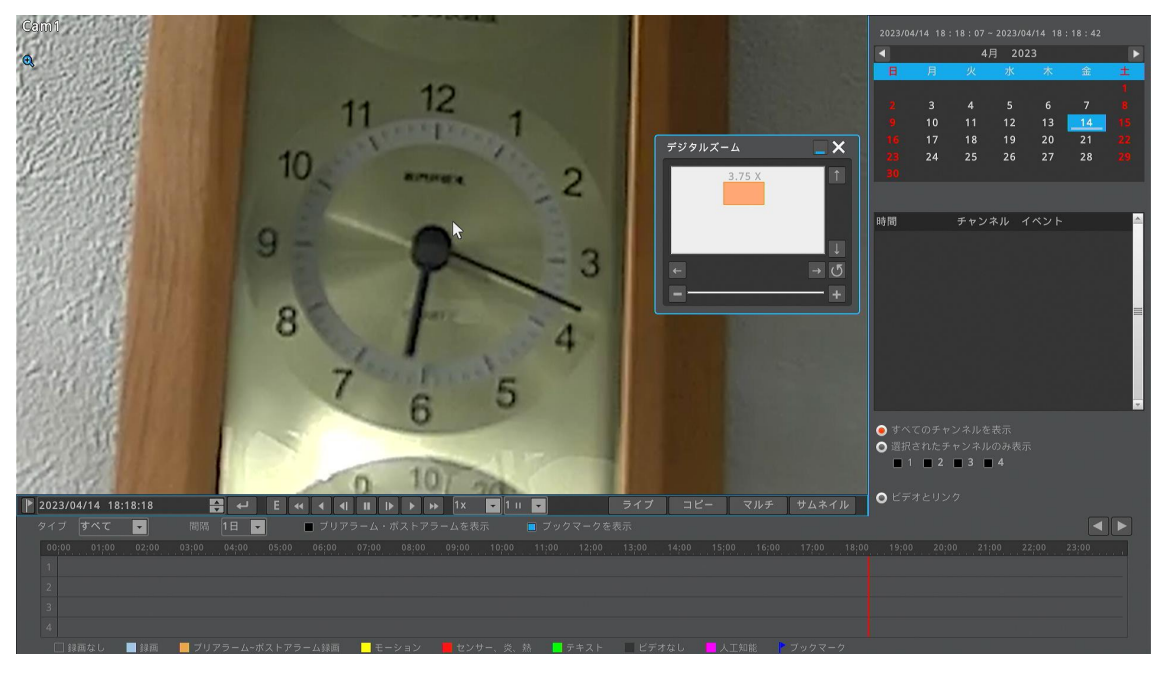